# Career Central login

Sign into Careers Central using your school email and password.

You will open up on your home page … the central picture changes weekly with information on **Career of the Week.**

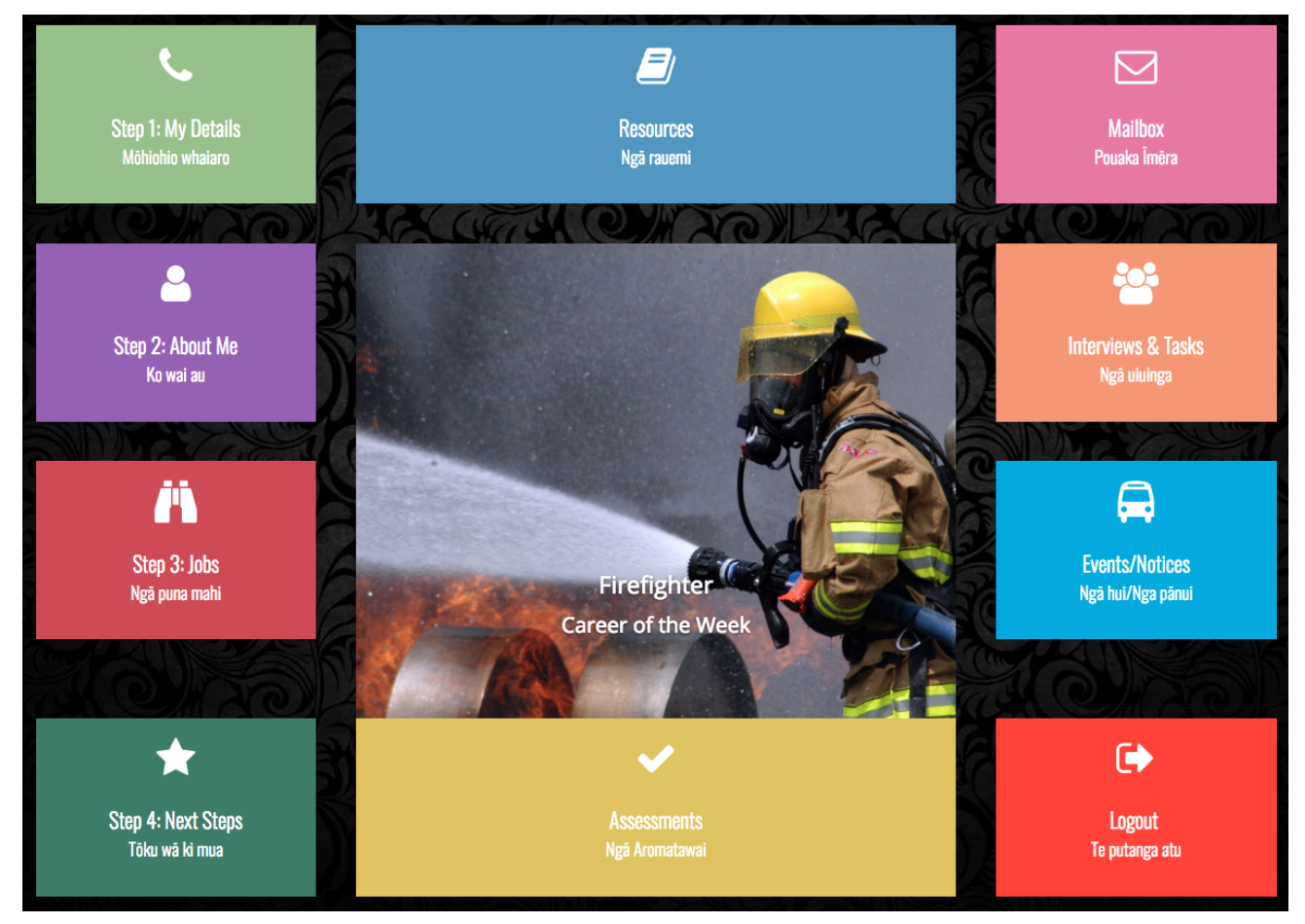

## Step 1: My Details

Check that all your information in **My Details** is up to date.

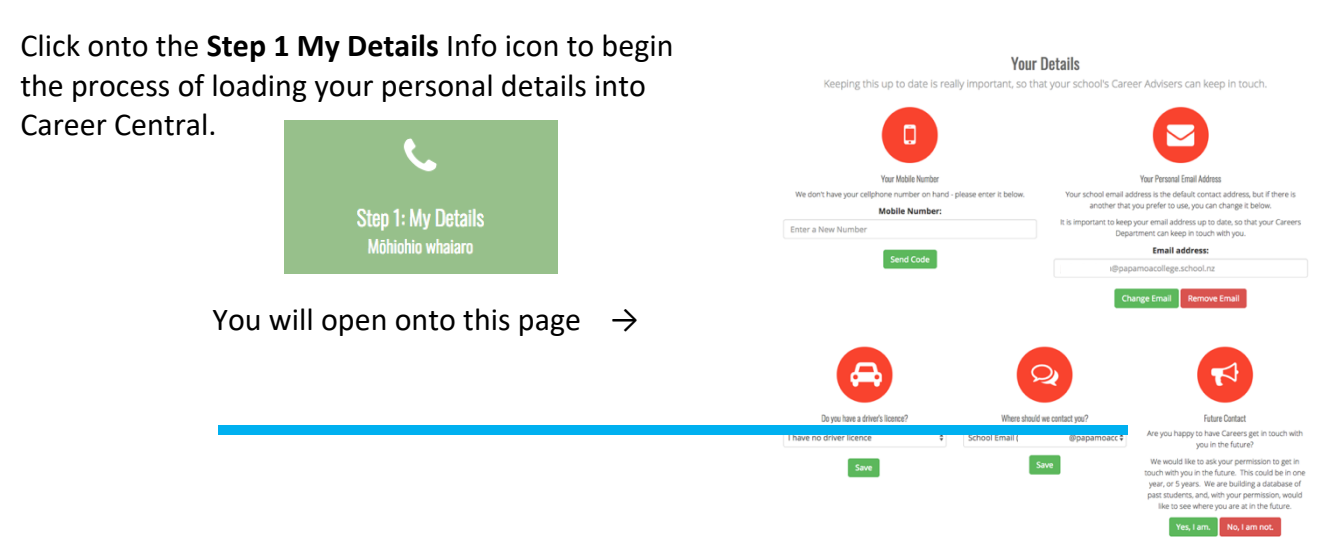

#### Mobile Number

When you are adding your **cell phone** details you will need to ignore the verification code and enter your mobile number first and then press

A **code** will be sent to your cell phone which you will

↓

Send Code

then add to the **Verification Code** 

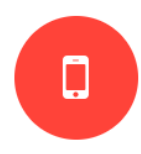

**Your Mobile Number** 

Our records suggest that we have sent you a verification code - please enter it below.

**Verification Code:** 

Enter Your Code

Enter Your Mobile

**Check Code** 

If you have not got the code (and it has been more than 5 minutes) please retype your cellphone number below.

#### **Mobile Number:**

**Send Code** 

Enter your verification code and this message will pop up on your page  $\rightarrow$ 

**Note:** If you did not receive a code on your cell phone you will need to retype your cell phone number and send for another code

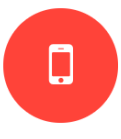

**Your Mobile Number** 

Our records suggest that we have sent you a verification code - please enter it below **Verification Code:** 

# If all goes to plan your screen will look like this

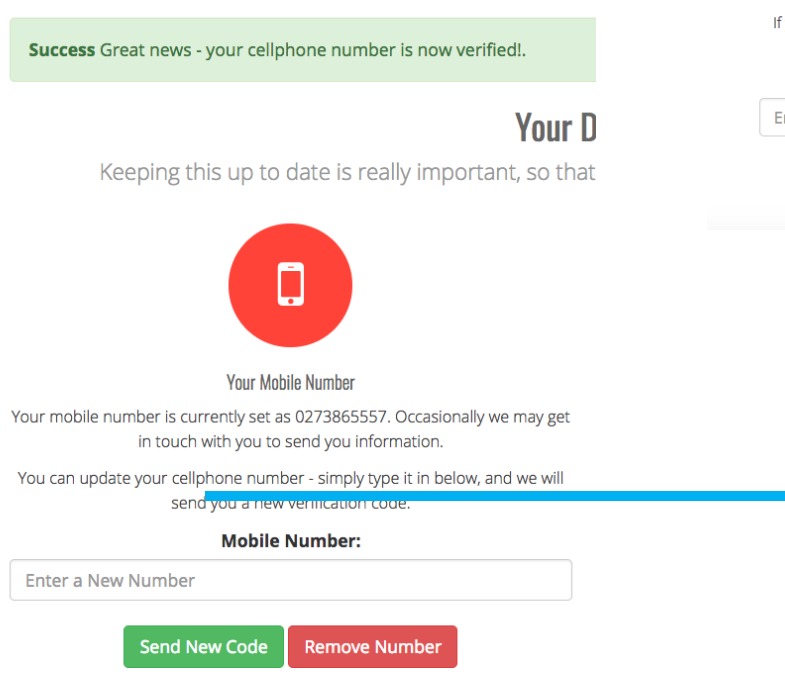

4946476425

**Check Code** f you have not got the code (and it has been more than 5 minutes) please retype your cellphone number below.

**Mobile Number:** 

nter Your Mobile

Send Code

#### Do you ha driver's lie

Please sel correct di that appli then **save**

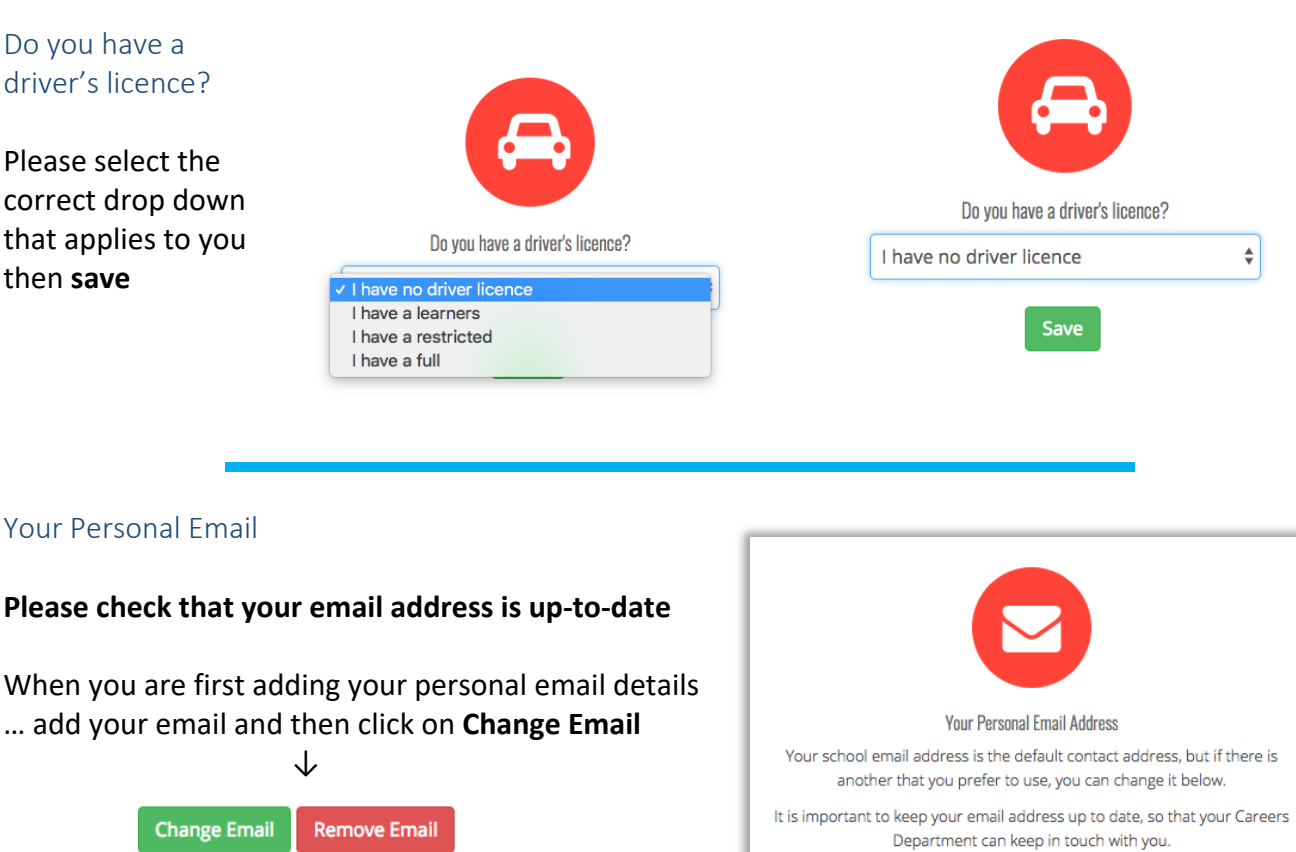

**Change Email** 

**Remove Email** 

**Back** 

An email will be sent to your personal email address with a link.

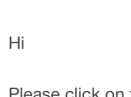

know you got it.

Thanks, The Career Central Team

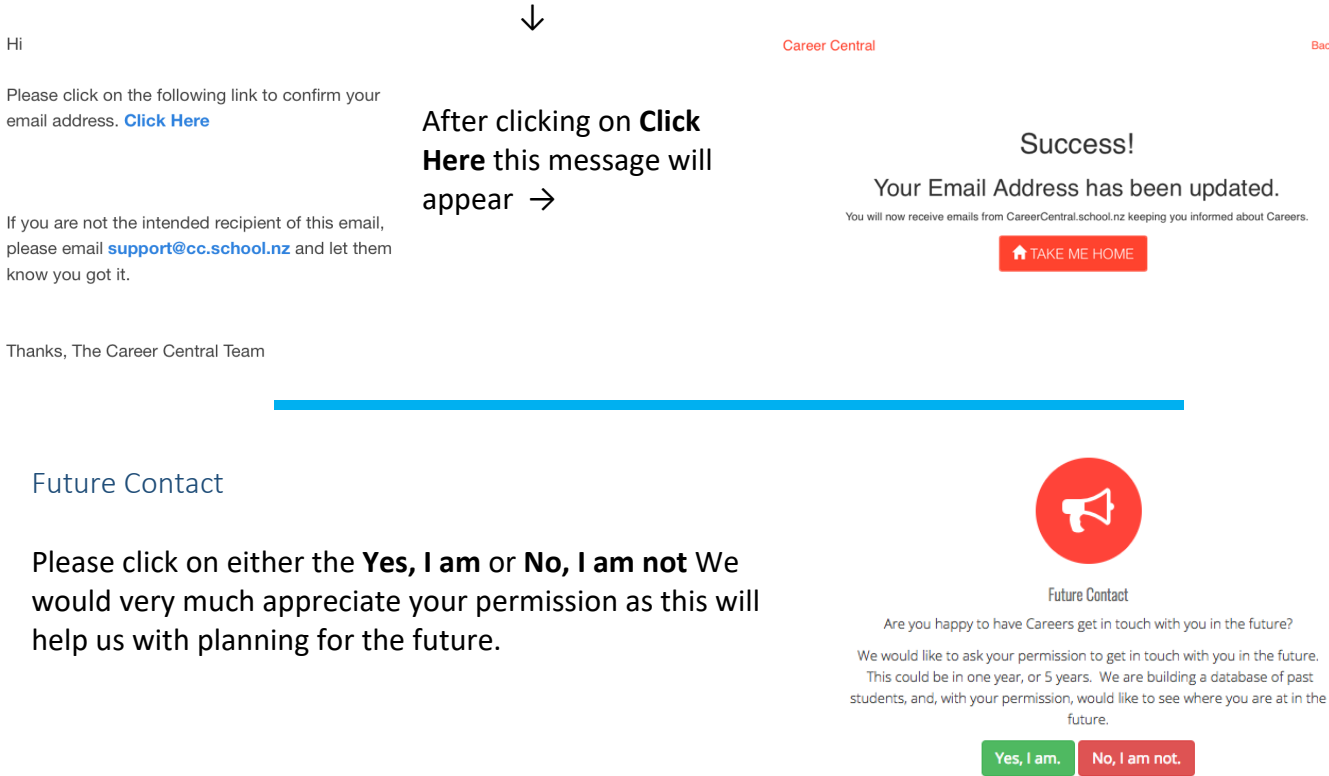

#### Your School Email Address

Please check that your school email address is correct If it is not correct you will need to contact the Careers Department where they will be able to amend it for you. **Your School Email Address** 

## Step 2: About Me

On you home page click on the **Step 2: About Me** icon to begin the process of loading your personal details into Career Central.

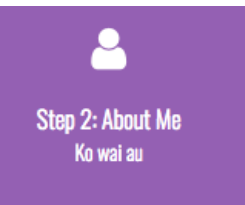

#### Skills and Academic Strengths

You will open on to this page to begin adding your information to **Skills and Academic Strengths**.

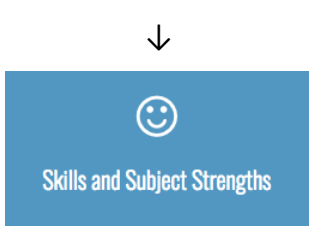

Start adding your **Skills** and **Subject Strengths** Please add **5 skills** & **5 academic strengths**

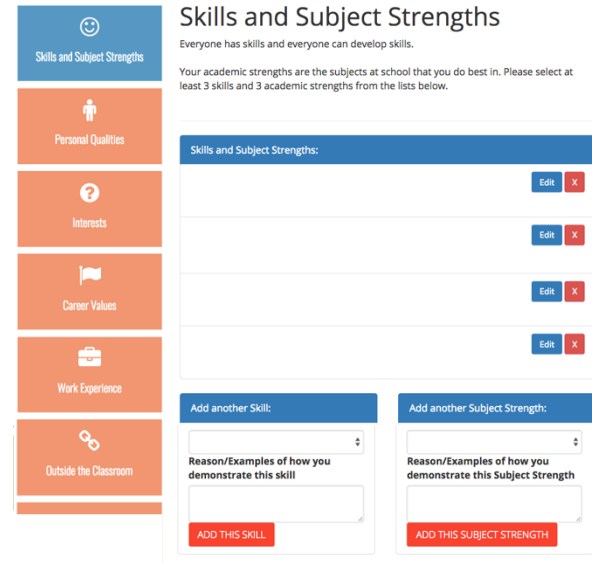

#### **Please see example below:**

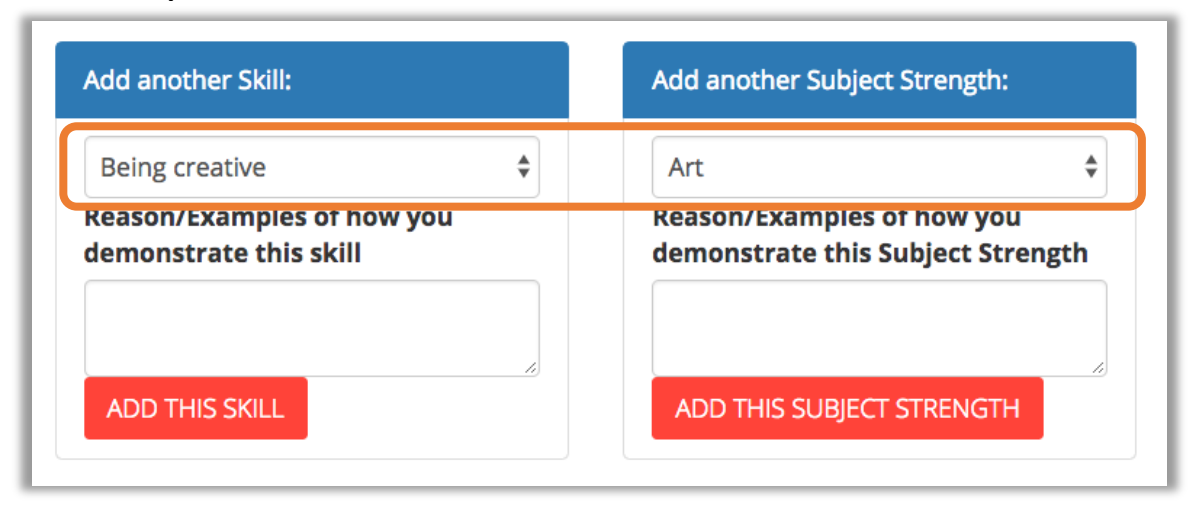

#### Personal Qualities

Click on the **Personal Qualities** Icon to begin

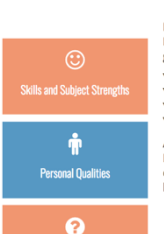

**Personal Oualities** 

Personal Qualities describe the type of person you are.<br>Please **select the Personal Qualities** you believe you have for your year group.

Share<br>Year 10 ... 3 Personal Qualities<br>Year 11 ... 5 Personal Qualities<br>Year 12 ... 8 Personal Qualities<br>Year 13 ... 12 Personal Qualities

A survey of employers found that more than anything else they are looking for:<br>**Positive attitude, Willing to learn and Work ethic (**communication skills<br>**Came in 4th) Do you have these qualities? If there are any qualiti** 

#### adding your **Personal Qualities … add 5 personal qualities**

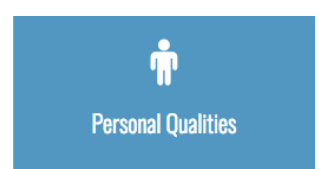

#### **Examples:**

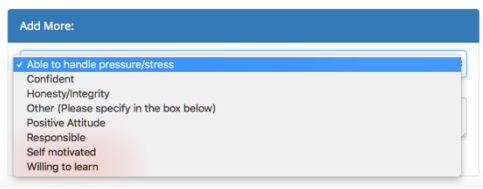

#### Interests

Click on the **Interests** Icon to begin adding your **Interests.**

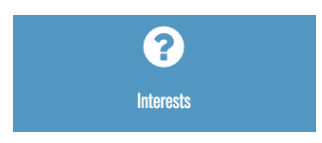

Please pick **4 Questions** and fill them in.

This will help you in deciding what you like and where you would like to see yourself in the future.

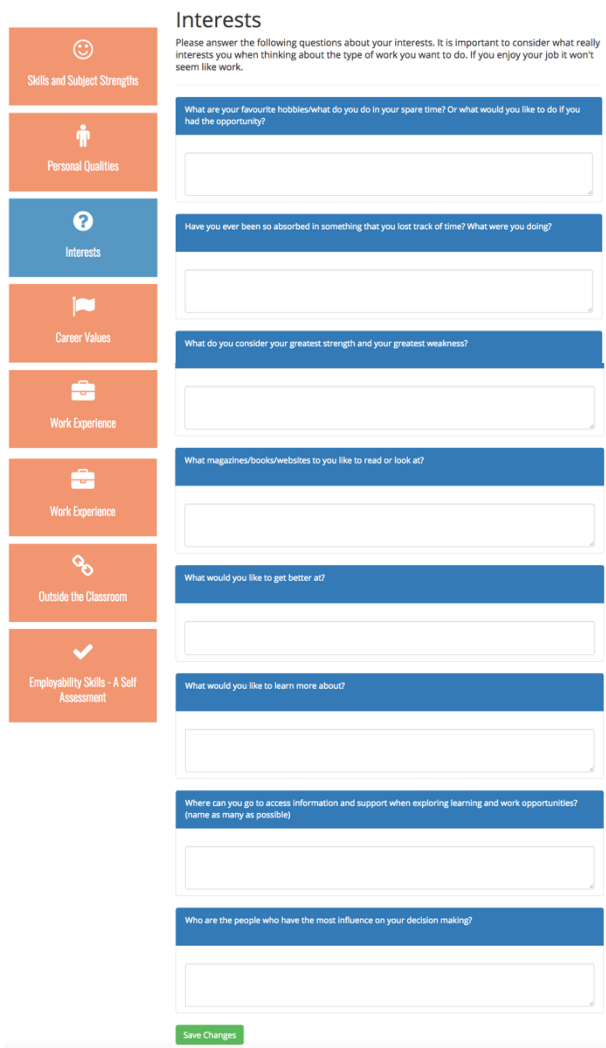

#### Career Values

**Career Values** describe the things that are important to you about work.

Use the **slider** to indicate how important each statement is for you. **Please do 6 questions**

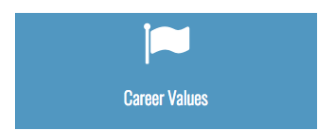

This image is just a sample of what you can do.  $\rightarrow$ 

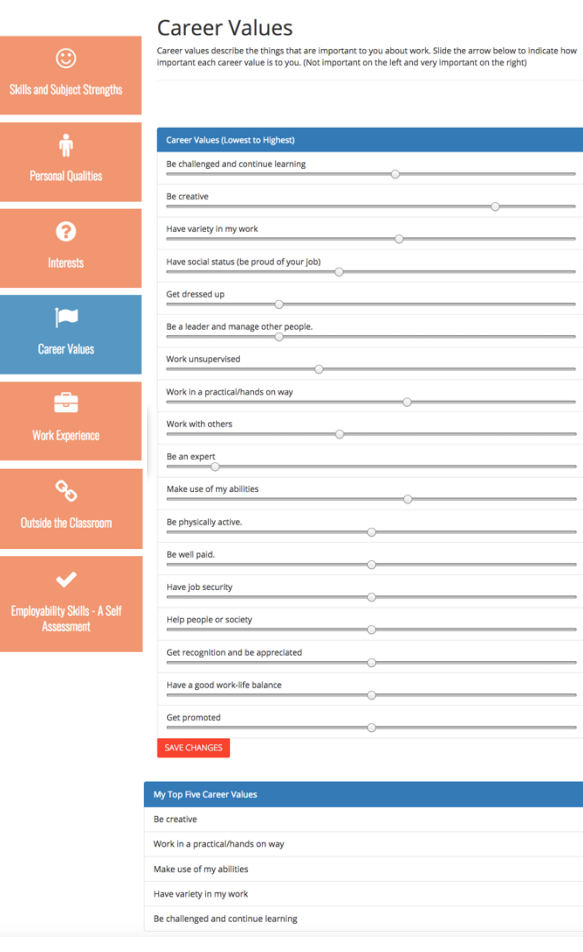

#### Outside the Classroom

Click on the **Outside the Classroom** Icon to begin adding to your **Outside the Classroom.**

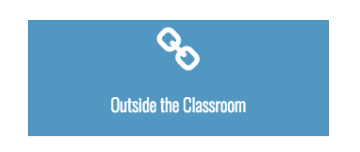

Remember to **Save** your changes

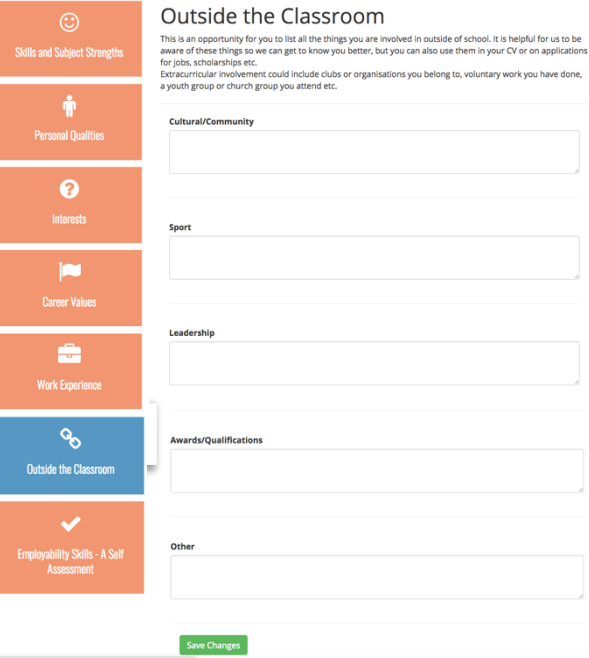

#### Employability Skills – A Self Assessment

Click on the **Employability Skills** Icon to begin your self assessment**.**

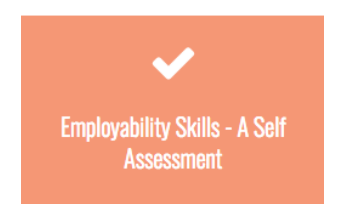

Employability skills are the skills employers are looking for.

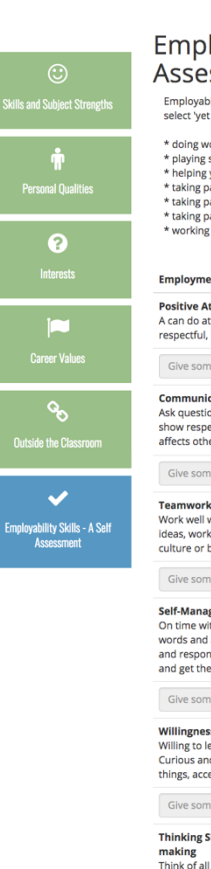

#### loyability Skills - A Self ssment

.<br>Illity skills are the skills employers are looking for. Rate yourself below. If you<br>t to develop' or 'basic' for some skills try to do some of the following: insk experience ar volunteer work ron's experience or volunteer work<br>sport or doing music and performing arts<br>your family<br>part in a hobby or interest<br>part in school activities such as debating, or the Young Enterprise Scheme<br>part in community activities su Very<br>Yet to Basic Good High<br>develop Level Level Level nt Skill **ttitude**<br>ttitude, optimistic, honest, friendly,<br>motivated and hard working.  $\circ$  $\begin{array}{ccccc} \circ & \circ & \circ \end{array}$  $\overline{\phantom{a}}$ ne examples of you displaying this skill and the state of the state of the state of the state of the state of the state of the state of the state of the state of the state of the state of the state of the state of the stat cation  $\circledcirc$  $\circledcirc$  $\circ$  $\circ$ cacion<br>ons when you are not sure, listen well,<br>ect, think about how your communication ers ne examples of you displaying this skill  $\circ$  $\odot$  $\circ$ **k**<br>with others to get things done, contribute<br>k well with others of different gender,<br>beliefs, follow directions from managers e examples of you displaying this skill  $_{\odot}$  $\circ$ **gement**<br>th the right gear, understand how my<br>actions affect others, show commitment<br>rsibility, dependable, follow instructions<br>e job done. e examples of you displaying this skill **ss to learn**<br>learn new tasks, skills and information.<br>id enthusiastic, look for ways to improve<br>:ept advice and learn from feedback.  $\bullet$  $\bullet$  $_{\odot}$  $\circ$ e examples of you displaying this skill ikills - Problem solving and Decision  $\qquad \circ$  $_{\odot}$  $\odot$  $_{\odot}$ making<br>Think of all the options before deciding, see problems<br>and try to solve them, think before you act, know when you need to get help. Give some examples of you displaying this skill **Resilience**<br>Adapt to new and changing situations, don't give up if<br>things go wrong, get help when you need it, accept<br>your mistakes and learn from them.  $\circ$  $\circ$  $\circ$  $\circ$ 

Give some examples of you displaying this skill

## Step 3: Jobs

On you home page click on the **Step 3: Jobs** icon to begin exploring step 3: Jobs jobs that you may be interested in.

On **My Job Bank** page, you will have 3 options for searching for jobs that you may be interested in.

Please add no more than **4 Jobs** to **My Job Bank**

My Job Bank

Your Jobs Bank is where you store the jobs you are interested in.

There are 3 ways to search for jobs. You can click on "Search jobs" if you already know the name of the job you are looking for.<br>Click on "Jobs by Industry" if you want to search based on industries you are interested in o

Ngā puna mahi

It may be helpful to click **HERE** and take the Careers Quest quiz to give you some ideas on jobs that would suit you.

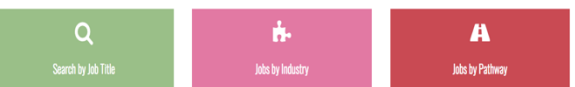

#### My Job Bank:

Rate your jobs based on which you most prefer.

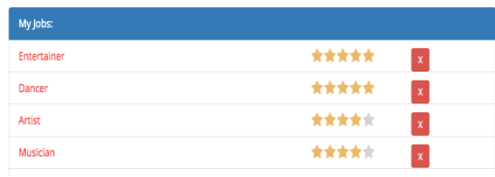

Options for job searching:

#### Search by Job Title:

#### Add a job title that you are interested in

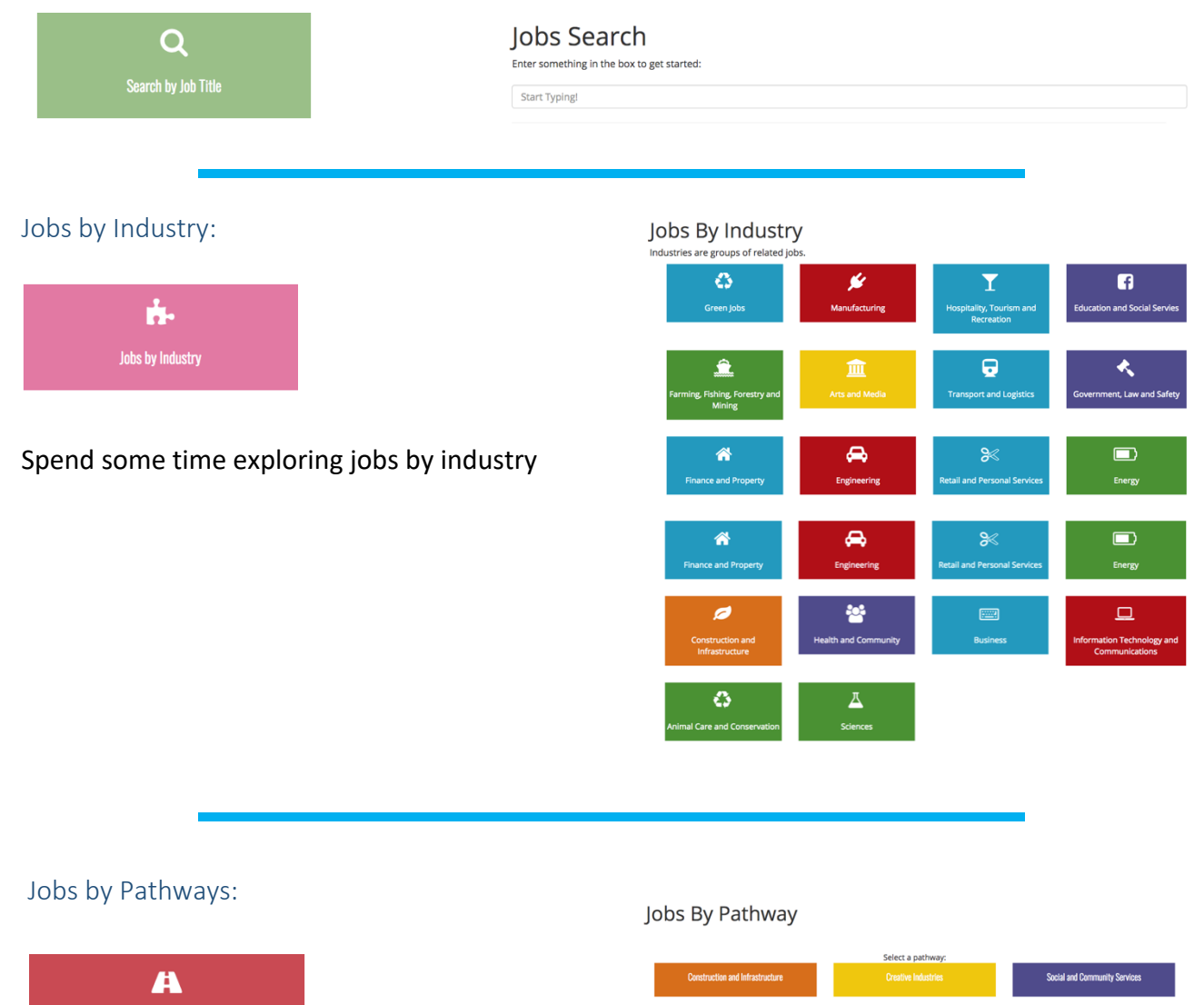

**Primary Industries** Services Industries **uring and Te** 

In order to earn a Vocational Pathway Award, you need:

NCEA L2, including meeting NCEA L1 literacy and numeracy requirements. 60 recommended L2 assessment credits, including 20 sector related from the same pathway. Note that this graph currently only shows results.

#### A graph of **your individual credits** will show on this page

**Jobs by Pathway** 

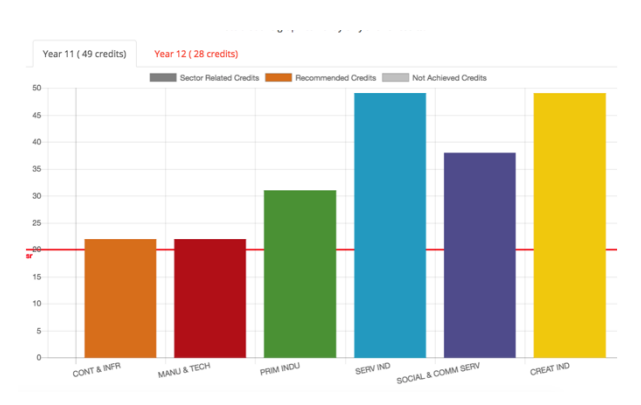